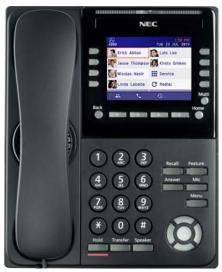

ITK-8LCX Self-Labeling

### Menu

From this key, the user may access additional functions such as Setting and Config.

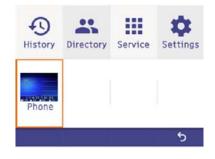

### Soft Keys

Any feature shown at the bottom of the LCD is available. The appropriate feature key is displayed on the screen according to the call handling process.

### **Programmable Keys**

These keys can be programmed as either a Flexible Line key, Programmable Feature key or One-Touch Speed Dial key.

### FUNCTION KEYS

### **Cursor Key**

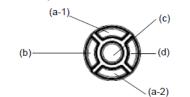

(a-1) Volume (UP) key (Four-way scroll up key)(b) Redial key (Four-way scroll left key)(c) Enter key

(d) Directory key (Four-way scroll **right** key) (a-2) Volume (DOWN) key (Four-way scroll **down** key)

### Recall

Press this key to send a hook flash to the CO you are currently on. Depending on the CO, it may put the caller on hold with Telco or hang up.

#### Feature

Used to activate terminal setup functions and to program One-Touch keys.

Feature + 1 – Turns microphone On/Off.

### Answer

When the LED on this key is flashing, press the key to answer a waiting call.

### Hold

Press this key to put a call on hold.

### Transfer

Allows the extension user to transfer a call or make a second call.

#### Speaker

Controls built-in speaker, which can be used for Hands Free Dialing/Monitoring. LED on key lights when key is active.

#### Home

Explanations of Programmable Keys can be called up on the LCD by pressing and holding the **Home** key plus a programmable key.

# UNIVERGE<sup>®</sup>SV9100

## ITK-8LCX Self-Labeling 8-Button IP Reference Sheet

### Back

The user can exit from the Menu or Help mode by pressing this key.

### MAKE A CALL

- Lift the Handset or press **Speaker**.
- Dial the required number.
- (For external calls, dial 9 first)

### LAST NUMBER REDIAL

Without lifting handset, press the **REDIAL** button.

- Press the Cursor key up/down to search the required number.
- Press # or SPEAKER to initiate the call.

### Ask the caller to please hold:

Press the **Hold** key – held key flashes.

- You may replace handset if you wish.
- To retrieve a call:
- Lift the handset.
- Press the flashing line.
- NOTE:
- For exclusive hold press Feature + Hold.

### TRANSFER

With a call in progress:

- Press the Transfer key.
- Dial an extension or external number and announce the call (optional).
- Replace the handset.

### NOTE:

If the called extension is busy or does not answer, press the **Flashing key** to return to your caller. If the extension does not accept the call, ask them to hang up and your call is returned.

### CONFERENCES

With a call in progress (internal or external)

- Press the Conf soft key.
- Dial an internal or external number.
- When the third party answers, press the **ADD** soft key.
- Press the **Begin** softkey to begin the Conference.
- A three way conference is now established.

### NOTE:

Any party may exit the conference by hanging up. The two parties will remain connected, as long as one of the remaining parties is internal.

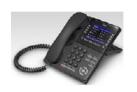

NEC

### **ANSWER A SECOND CALL**

Answer Hold allows a multiline terminal user to press the flashing Answer Key to answer an incoming ringing call or a Camp-On call. When the multiline terminal user is already answering a call, the first call is automatically placed on hold.

- Receive a CO/DID/DIL incoming ring, the Answer key flashes.
- Press Answer to access the new call, the Answer LED goes out and the original call is put on hold.
- If additional calls are received, press Answer to place the current call on hold and connect to the next call as long as Call Appearance Keys and/or CO line keys are available.

### PORTAL MODE

Portal Mode provides a more intuitive operation. From UserPro, the user can change the system data setting from Classic Mode to Portal Mode.

- To set the phone to Portal Mode:
- Press Menu and Softkey 4.
- Select 1:User Settings, 3:Display, 7:Advanced, 6:GUI Mode
- Select 0:Automatic
- Press Softkey 4.
- To set the phone to Classic Mode:
- Press Menu and Softkey 4.
- Select 1:User Settings, 3:Display, 7:Advanced, 6:GUI Mode
- Select 1:Classic
- Press Softkey 4.

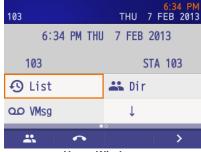

Home Window

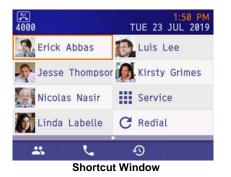

### DOWNLOAD DIRECTORY LIST

The Directory is modified through the User Web Portal.

- Open a web browser and enter the IP Address of the phone system.
- Log into the system with the station information (i.e., User 112 with Password 1111) to add or change individual station settings. Or

Log into the system with **USER1** and **Password 1111** to change multiple stations.

- When prompted for User name and password, enter USER1 or Station Number then the Password of 1111.
- If USER1 is used, you will need to navigate to Telephone setting, click the details icon on the far right to enter the Settings page. Or

If the **Station Number** is used, you will be brought to the Settings page.

Enter the desired changes and click on **Apply**, **Home** and **logout**.

### CHANGE THEME To change theme:

### NOTE:

This feature is only available in Portal Mode.

- Press Menu and Softkey 4.
- Select 1:User Settings, 3:Display, 8:Portal Mode Setting, 2:Change theme
- Select 1:White theme or 2:Black theme

| 25371       | 4:48 PM<br>TUE 9 JUL 2019 |
|-------------|---------------------------|
| Service     | 은 933                     |
| Emliy       | +1                        |
| +2          | +2                        |
| -1          | +2                        |
| # L         | •<br>•9                   |
| White Theme |                           |

| 25371      | 4:53 PM<br>TUE 9 JUL 2019 |
|------------|---------------------------|
| Service    | <b>은</b> 933              |
| Emliy      | +2                        |
| + <u>*</u> | +•                        |
| +•         | + <b>_</b>                |
| # L        | Ð                         |

Black Theme

SET SHORTCUT Shortcuts provide quick access.

To set shortcut:

Select the following icon:

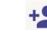

Select 1:Directory, 2:Dial, 3:Service, 4:Redial

### DELETE SHORTCUT

#### To delete a shortcut:

- Press Menu and Softkey 4.
- Select 1: User Settings, 3:Display, 8:Portal Mode Setting, 1:Delete Shortcut
- Select shortcut to delete.

### CALLBACK

### If you dial a busy extension:

- Dial # and hang up.
- Replace the handset.

During this time you may make and receive calls.

- When both extensions are free, your phone will ring.
- Lift the handset and the other extension will ring.

### To Cancel:

Lift the handset and dial access code **770**.

### CALL FORWARD – ALL

Forwards all calls immediately.

### To Set:

- Lift the handset and dial the Call Forward All Access code **741**.
- Dial **1** to set.
- Dial the destination number.
- Replace the handset.
- To Cancel:
- Lift the handset and dial **741**.
- Dial 0 to cancel.
- Replace the handset

### CALL FORWARD NO ANSWER

Forwards calls only after 4 – 6 rings.

### To Set:

- Lift the handset and dial the Call Forward No Access code **743**.
- Dial 1 to set.
- Dial the destination number.
- Replace the handset.
- To Cancel:
- Lift the handset and dial **743**.
- Dial 0 to cancel.
- Replace the handset.

### **CALL FORWARD BUSY**

Forwards calls when your extension is busy. **To Set:** 

To Set:

- Lift the handset dial **742**.
- Dial 1 to set.
- Dial the destination number.
- Replace the handset.

To Cancel:

- Lift the handset and dial **742**.
- Dial 0 to cancel.
- Replace the handset.

### LOGIN/LOGOUT

For IP telephones only.

### To Login:

- Enter the Login code and press **SET** soft key.
- Enter the password and press **OK** soft key.

### To Logout:

Press the LOGOUT key (Display will show LOGOUT?).

# Press the LOGOUT key again and wait a few seconds for the handset to logout.

### CALL PICK UP

To answer a ringing extension in your group:

Lift the handset and dial **\*** #.

For answering ringing extensions not in your group:

Lift the handset, dial **768** plus ringing extension number.

### VOICECALL

Allows a user to intercom other digital handsets.

- Lift the handset and dial extension number.
- Press Voice soft key and speak over the intercom.

### PROGRAMMING SYSTEM SPEED NUMBERS

To store a Speed Dial number (display telephones only):

Press Speaker.

Dial access code **753** (for system).

NOTE:

- Initially there are 1000 System Speed Dialing codes.
- Enter Speed Dialing storage location.
- Dial telephone number to be stored (maximum of 24 digits).
- Press Hold.
- If desired, enter name using dial pad.
- Press **Speaker** to hang up.

### To dial a System Speed Dial number:

- Go Off-hook.
- Press Redial.
- Dial the System Speed Dialing storage code.

## PROGRAMMING STATION SPEED

### To store a Station Speed Dialing number:

### Press Speaker.

### Dial access code **755**.

- Dial the Station Speed Dial buffer number to be programmed (0~9).
- Dial telephone number to be stored (maximum of 24 digits).
- Press Hold.
- If desired, enter name using dial pad.
- Press Hold.
- Press **Speaker** to hang up.

### To dial a Station Speed Dialing number:

- Press Speaker.
- Dial #7.
- Dial the Station Speed Dial buffer number (0~9).

### SPEAKER/RECEIVER VOLUME

To adjust the Speaker/Receiver volume: Press the **Cursor** button up or down during conversation.

### RINGER VOLUME

To adjust the ringer volume:

Press the **Cursor** button up or down during ringing.

### SHORTCUT MENU

The user can access the shortcut menu by pressing the **Enter** key (center cursor button).